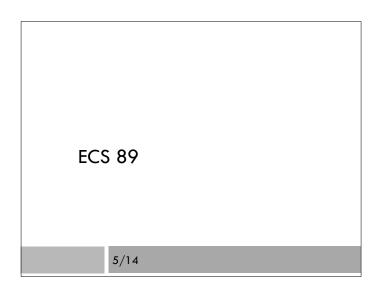

### Announcements

- □ Thank you for entering pedometer data!
- □ Checkpoint did not go so great...
- $\hfill\square$  Where did people get stuck?
- □ I'm going to just give you the code today
- $\hfill\square$  Go over how to continue assignment from there
- $\hfill\square$  Prof. Amenta extra office hour Mon 2-3
- □ Jesse's regular office hour Mon 4-5

### Troubleshooting

- □ This is a difficult environment
- □ Pages coming up different when you load them again → time to restart the server
- □ Pages not changing when you change the code → clear your browser cache
- □ 505 errors → something does not have permission
   770; go to /var/www/yourname and do: chmod 770 - R mysite

# Model for user

class User(models.Model):

```
uid = models.CharField(max_length=20)
transport = models.CharField(max_length=4,
default="walk")
```

- What does the database corresponding to this look like?
- □ Goes in file models.py
- Remember to run "python manage.py syncdb"

### User registration code

### **Pedometer System User Registration**

User ID amen How do you get to school? walk + Submit

□ Form never changes; we don't need to pass any data in; so view can be pretty simple.

```
def uidForm(request):
```

```
context = {'message': '' }
```

```
return render(request, 'steps/uidForm.html', context)
```

# All the work is in the template

<h1> Pedometer System User Registration </h1>

```
<strong> {{ message }} </strong>
<form action="gotForm" method="get">
```

```
<input type="submit" value="Submit">
```

```
</form>
```

...

### Contents of the form

- <label> User ID <input type="text" name="uid"> </label>
- <label> How do you get to school? <select name="transport"">
  - <option value="c">car</option>
  - <option value="b">bus</option> <option value="k">bike</option>
  - <option value="w">walk</option>
- </select>
- </label>

## Page receiving data

- $\hfill\square$  Lots of things can go wrong
- There might not be a uid and a transport
- □ The uid might already be in the database
- $\hfill\square$  Use try-except-else to handle these

#### try:

myid=request.GET['uid']

trans=request.GET['transport']

```
except:
```

context = {"message": "Enter UID and make a selection"}
return render(request, 'steps/uidForm.html', context)

### Got the form data...now...

else: # userid in myid, transport mode in trans try: u = User.objects.get(uid=myid) except: # there is no such user; add him or her

u = User(uid=myid, transport=trans)

#### u.save()

else: # user is there already, change transport mode u.transport = trans

u.iransport – Irans

u.save() # need for changes as well as new stuff!

# Go directly to display page

context = {'userList': User.objects.all()}
return render(request, 'steps/uidAccept.html', context)

- Pass the whole list of users to a template and display it.
- □ Could have simply said "thank you"

### Next steps

- $\hfill\square$  We want to add in the pedometer data
- $\hfill\square$  This is coming from steps.csv
- We can write a regular Python program to load objects into Django databases
- □ Put the program in /var/www/yourname

### Load Django, settings, our classes

from django.core.management import setup\_environ from mysite import settings setup\_environ(settings) from steps.models import User, Pedometer

# We can now write a normal python program that accesses # our Django database. For example: #u = User(uid="gump", transport="k") #u.save()

# Class for pedometer data

class Pedometer(models.Model):
 user = models.ForeignKey(User)
 steps = models.PositiveIntegerField()
 month = models.PositiveIntegerField()
 day = models.PositiveIntegerField()

□ The ForeignKey function indicates that this attribute is a relation to a row of the User table